## Registrace a přihlášení zákonných zástupců na Edookit

1) Do emailu (který jste zadali škole jako kontaktní) Vám přijde pozvánka k registraci do Edookitu. Je potřeba kliknout na odkaz "vytvořit účet" viz. Ohr.  $1$ 

## **Vítejte**

Jsme rádi, že Vás můžeme přivítat mezi uživateli Edookitu. SŠDOS Mor. Krumlov, p. o., na kterou chodí Vaše dítě Petr Vozihnoj, se rozhodla rozšířit spolupráci s rodiči pomocí elektronické žákovské knížky Edookit

Byla Vám poslána pozvánka do elektronické žákovské knížky

Tato pozvánka je určena pro rodiče Nováková Tereza a nelze ji použít pro jiné osoby.

Pod tímto přihlášením uvidíte všechny své děti navštěvující školu SŠDOS Mor. Krumlov, p. o.. Každý člen Vaší rodiny může mít vlastní přihlašovací účet.

Začněte vytvořením účtu kliknutím na následující tlačítko:

## Vytvořit účet

Z bezpečnostních důvodů je odkaz platný pouze do 07.09.2022. Berte prosím na vědomí, že Edookit využívá pro správu uživatelských účtů službu Plus4U. Nezbytnou součástí nastavení Vašeho účtu je tedy registrace v Plus4U. Jakmile si účet nastavíte, budete automaticky přihlášeni do elektronické žákovské knížky na adrese https://ssmk.edookit.net, kde Vám bude elektronická žákovská knížka od nynějška k dispozici. Přejeme Vám snadnou práci v Edookitu

**Tým Edookit** https://www.edookit.com

Tipy:

- · Pokud některé údaje uvedené v tomto e-mailu nejsou platné, kontaktujte prosím školu SŠDOS Mor. Krumlov, p. o., aby je uvedla do pořádku.
- · Nelze-li Vám na odkaz kliknout, zkopírujte prosím celý odkaz https://ssmk.edookit.net/...22a a vložte jej do adresního řádku Vašeho prohlížeče.
- · Doporučujeme přidat si Edookit na plochu telefonu nebo počítače. Jak na to, si můžete přečíst v tomto návodu
- · Pro využití všech možností elektronické žákovské knížky doporučujeme používat nejnovější verze prohlížečů Google Chrome, Firefox nebo Safari.
- · Přečtěte si 6 nejčastějších otázek a odpovědí pro rodiče a žáky

Průvodce elektronickou žákovskou najdete zde

- Pokud máte potíže s přihlášením, kontaktujte prosím Plus4U Helpdesk na čísle +420 221 400 400. Plus4U Helpdesk je Vám dostupný 24 hodin denně, 7 dní v týdnu.
- V případě potíží s Edookitem jako takovým nás prosím kontaktujte zprávou z elektronické žákovské knížky.
- · Připojte se k nám na Facebooku

2) Odkaz Vás přesune do nového okna, kde je potřeba zvolit volbu registrovat v PLUS4U viz. Obr 2 edookit @

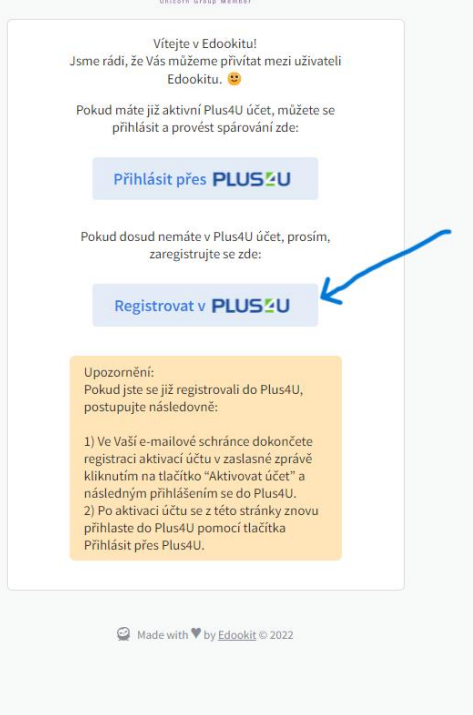

3) Nyní je potřeba vyplnit údaje: jméno, příjmení, email (stejný jako ten, na který Vám přišla pozvánka). Následně si zvolte dva přístupové kódy (hesla). Nyní klikněte na tlačítko registrovat.

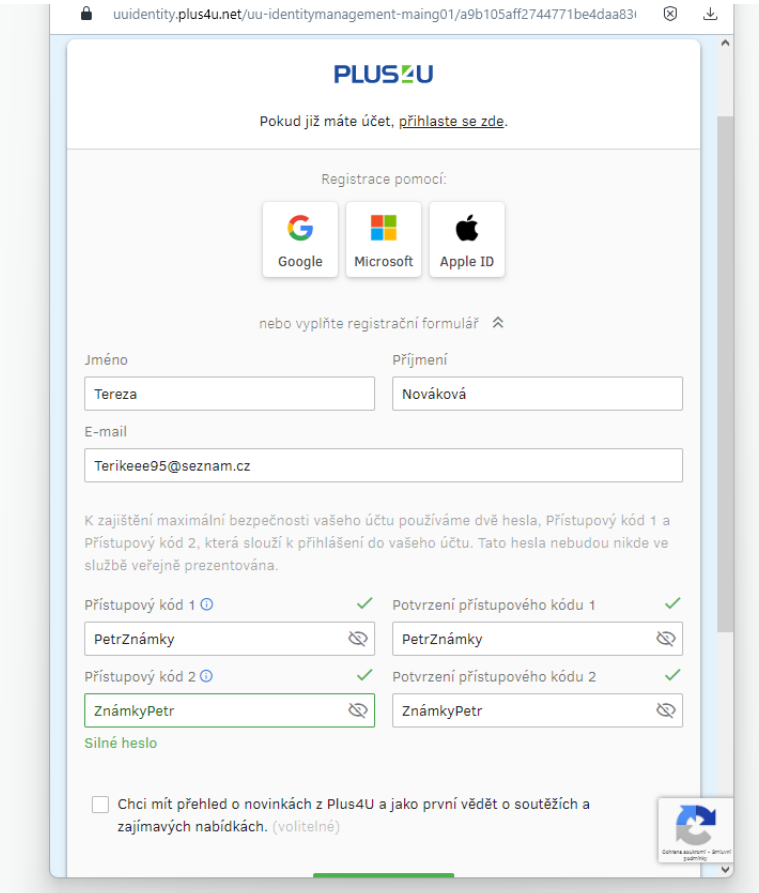

4) Do emailu Vám přijde email s potvrzením registrace, ten otevřete a klikněte na tlačítko "aktivovat účet"

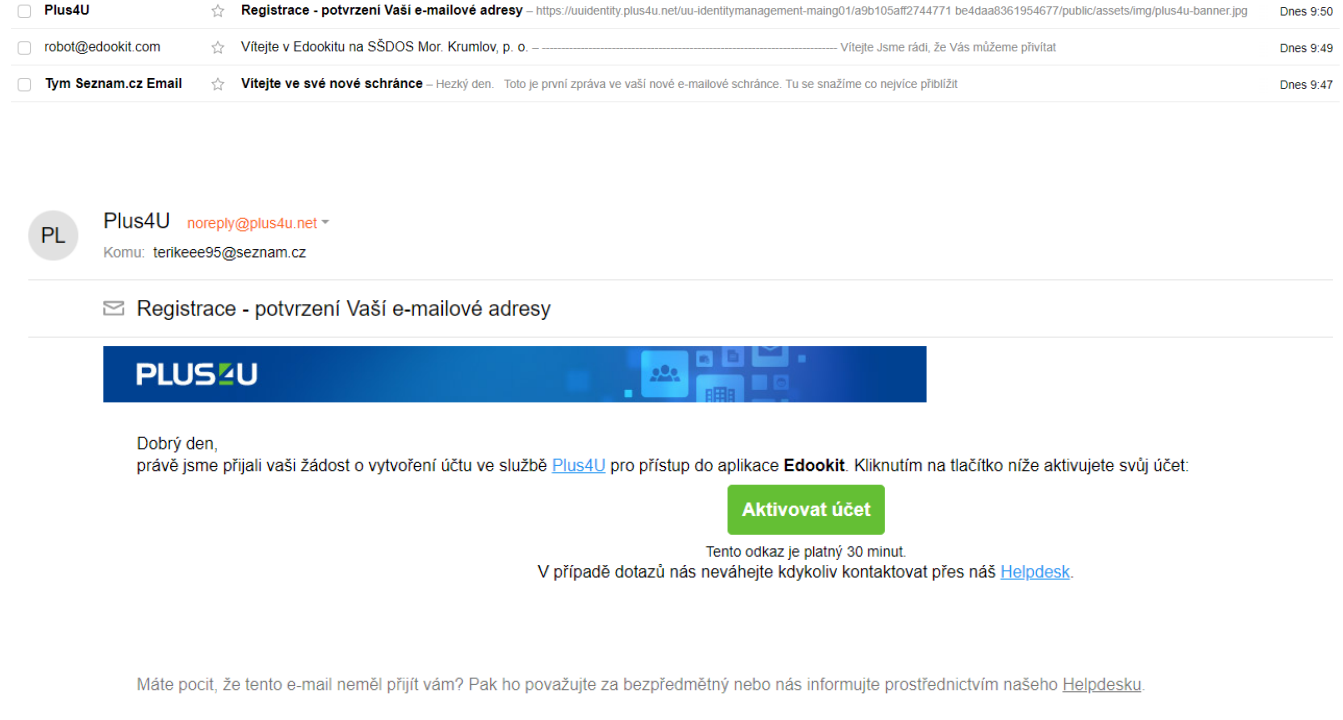

5) Nyní se můžete pomocí přístupových kódů přihlásit do školního systému Edookit.

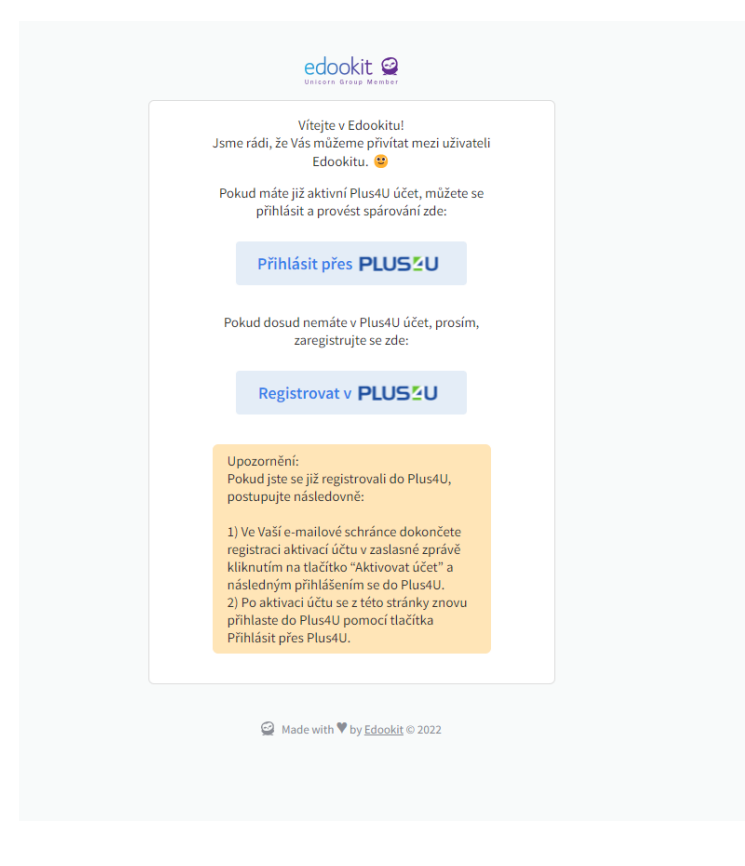

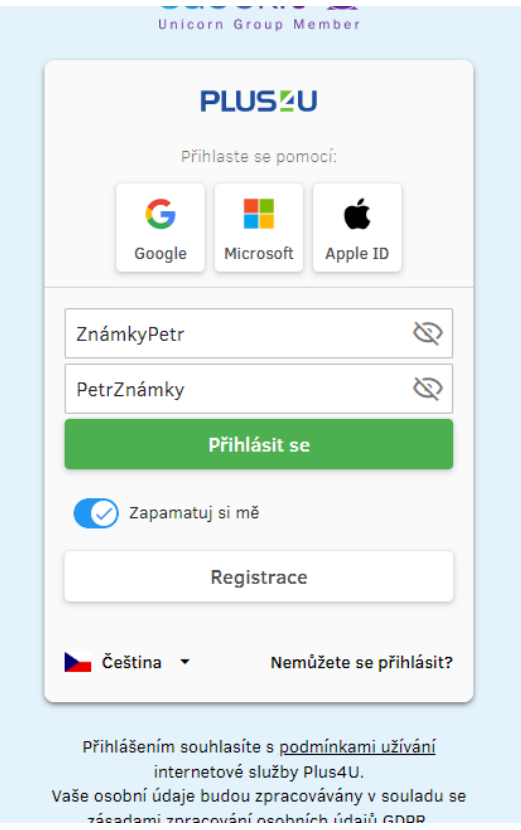

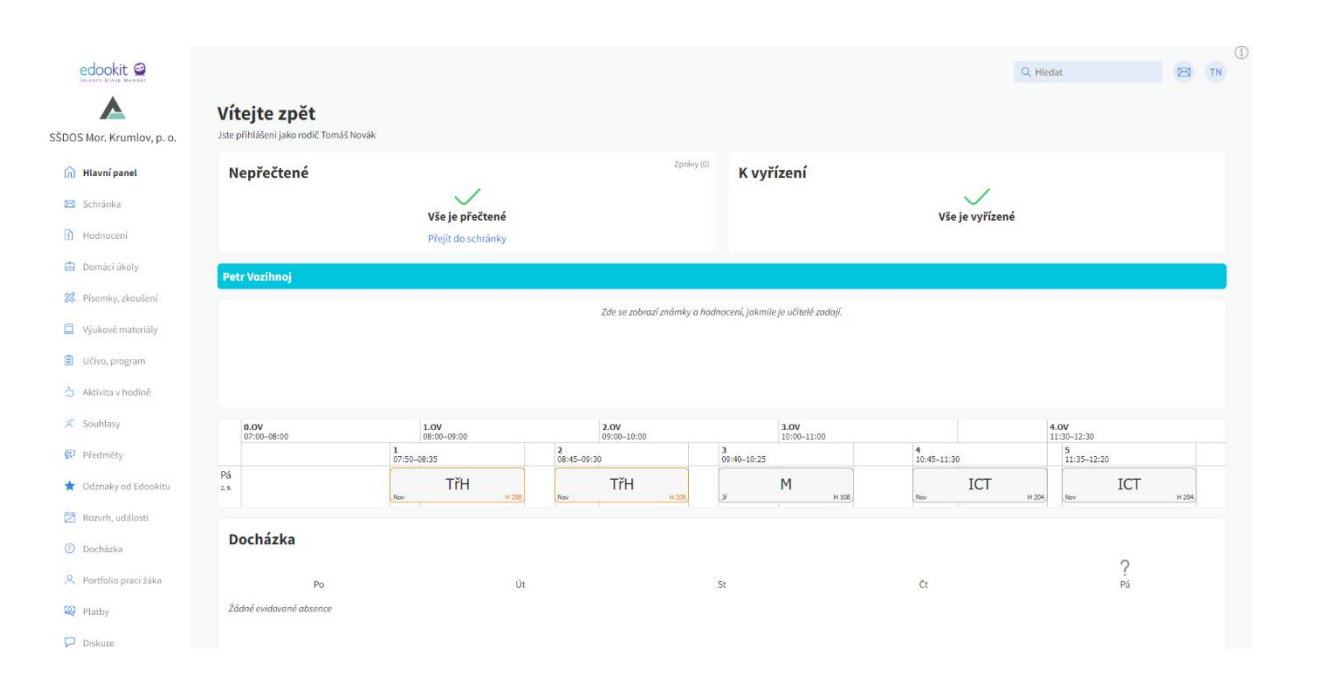